## **HINWEIS**:

Einige Texte wurden möglicherweise noch nicht vollständig ins Deutsche Übersetzt oder könnten Übersetzungsfehler enthalten. Bitte helfen Sie bei der Übersetzung mit. Vielen Dank.

Das offizielle Dokument zum aktualisieren Ihrer i-MSCP-Installation finden Sie in der Datei: **docs/Debian/INSTALL**

Diese Schritte sind für RC4.7:

• In erster Linie

müssen Sie die letzten **BACKUPS** haben

Entpacken Sie die Distributions-Dateien in ein sicheres Verzeichnis

## ROOT

# **cd** /usr/local/src # **tar** xjvf imscp-1.1.0-rc4.7.tar.bz2

Wechseln Sie in das neu erstelle Verzeichnis

## ROOT

# **cd** ./imscp

Update durch Ausführen des Skripts imscp-autoinstall

## ROOT # perl imscp-autoinstall

i-MSCP-Update Schritt-für-Schritt

Sollten Ihnen keine Fehlermeldungen angezeigt werden, wurde das Update erfolgreich durchgeführt. Sollte es zu Fehlern während des Updates gekommen sein, finden Sie weitere Hilfestellungen im [Forum](http://forum.i-mscp.net). Weiterhin finden Sie Informationen in den [Frequently Asked Questions](https://wiki.i-mscp.net/doku.php?id=faq). Falls Sie der Meinung sind, Sie haben einen bisher unbekannten Fehler in i-MSCP gefunden, können Sie ein [Ticket](https://wiki.i-mscp.net/doku.php?id=troubleshooting) erstellen.

From: <https://wiki.i-mscp.net/>- **i-MSCP Documentation**

Permanent link: **<https://wiki.i-mscp.net/doku.php?id=de:start:upgrade:debian&rev=1388189812>**

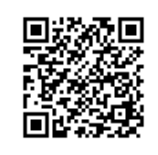

Last update: **2013/12/28 00:16**